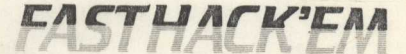

 $(c)$  1985 by **BASEMENT BOYS SOFTWARE** 

> designed bý Mike J. Henry

Copyright 1985 by Basement Boys Software All rights reserved. This documentation<br>and software supplied with it, may not<br>be reproduced in any form by any means<br>in whole or part without prior written<br>consent of Basement Boys Software.

## 90-DAY LIMITED WARRANTY

Basement Boys Software warrants to the original purchaser of<br>this computer software product that the recording medium on which<br>the software programs are recorded will be free from. defects in<br>materials and workmanship for materials and workmanship for ninety days from the date of<br>purchase. If this software is discovered to be defective within<br>the warranty period, return it to Basement Boys Software/Customer<br>Service.hent Borranty Period, ret Service Dept. for replacement free of charge, provided that the<br>returned media has not been subject to misuse, damage, excessive<br>wear or tampering.

If the software proves to be defective after the initial ninety day warranty periodi ship the software prepaid and enclose a check for \$7.S0 as a rep acelent fee.

THIS WARRANTY IS IN LIEU OF ALL OTHER WARRANTIES, EXPRESSED PERIOD OF WINETY BAYS FROM THE DATE OF PURCHASE. LIMITED TO YA<br>SOFTWARE SHALL NOT BE LIABLE FOR INCIDENTAL OR CONSEQUENTAL<br>DAMAGES FOR BREACH OF ANY EXPRESSED OR IMPLIED WARRANTIES ON THIS<br>PRODUCT.

warranty last or the exclusion or limitation of incidental Some states do not allow limitations on how long an implied consequental damages, so the limitations or exclusions set forth may not apply to you. This warranty gives you specific legal rights and you may also have other rights which vary from state

Defective media should be returned to: Basement Boys Software<br>Customer Service Dept.<br>P.D. Box 30901 Portland, OR 97230-0901

Please include a brief statement describing the defect.

Copyright 1985 by Basement Boys Software

### CUSTOMER LICENSING AGREEMENT

Basement Boys Software hereby grants you upon reciept of tt product, a non exclusive license to use the enclosed softwa<br>subject to the following terms and restrictions:

You may make backup copies of this software product as long they are intended for your personal use in conjuction with single computer.

You may not copy or otherwise reproduce this product in whole part except as expressly permitted in this agreement.

A violation of this agreement is a violation of the Feder<br>Copyright Law and is punishable by fine and/or imprisonment.

This software product and documentation is copyrighted by<br>Basement Boys Software.

### TO BOOT FAST HACK'EM

Type: LOAD"?\*", B, 1

If you have any problels booting the disk type: and try to load It again. OPENl,B,lS, "

We recommend you make a backup copy of the Fast . Hack'em, origin diskette for your personal use and keep the original disk stor. In a safe place.

# HELPFUL NOTES WHILE USING FAST HACK'EM

You may have other devices connected to the serial bus (ie<br>printer, other drives) but only up to three if you will be using an MSD drive.

restart it. However, if you do this while a disk is being<br>restart it. However, if you do this while a disk is being copied, you must reset the disk drives or wait for the copy the complete before continuing.<br>Note: When using the 1541 single drive backup, you mu reset the disk drive in order to continue.

## USING SPECIAL AUTO BACKUP

After booting-up the auto backup copy utility, select which icks you would like the drives to repeatedly copy. Hit the 'A' and follow the instructions on the screen. Disconnecting the ves from the computer is not necessary as long as you don't<br>to access the serial bus. Insert the source diskette into a source drive. The source drive's red light will come on. insert the destination diskette into the destination drive.<br>er the destination drive s red light comes on, you have three<br>ands to get the diskette completely into the drive and the ve door shut. The drives will begin to copy the diskettes. n both drives stop spinning, the backup is complete. Remove<br>destination diskette and the destination drive's red light<br>1 turn off. Remove the source diskette and the source drive's<br>1 ight will turn off. Wait three seconds, light will turn off. Wait three seconds, and the drives are<br>dy to copy more.

Note: When using two 1541 drives, after the copy starts, the  $r$ ce diskette is checked for a valid BAM. If there is np BAM sk the copy will halt, signifying a bad source diskette.<br>Jve the diskettes to copy more.

#### USING THE FASTBOOT SOFTWARE

To use the FASTBOOT software, insert the Fast Hack'em disk type: LOAD"FASTBOOT",8,1

To enable FASTBOOT type : SYS51456:NEW<br>To disable FASTBOOT type: SYS64738

Now you may load most disk software, protected or not, on 1541 or MSD dual drive at up to 7 times faster than normal. ) on't load any programs that recide in the upper \$C000 block.

(FASTBOOT recides in memory locations \$C900-\$CFFF).